# **ChefTutorial Documentation**

*Release 1.0*

**Toru Uetani**

January 04, 2017

### Contents

31

### $\mathbf{1}$

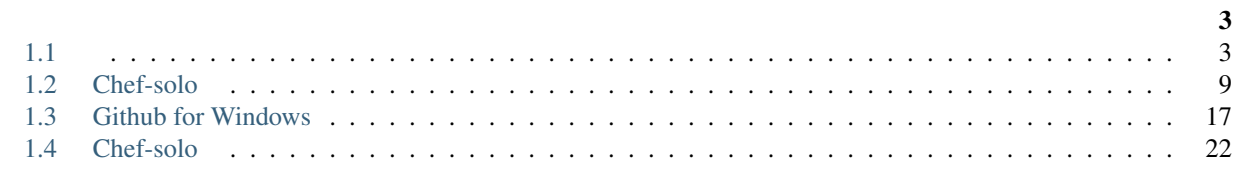

### $\overline{\mathbf{2}}$

### Chef-solo Windows

### Warning: Chef Twitter (id:toruuetani)

[Sphinx](http://sphinx-doc.org/) [Mercurial](http://mercurial.selenic.com/) / [TortoiseHg](http://tortoisehg.bitbucket.org/) [BitBucket](https://bitbucket.org/)

• <https://bitbucket.org/toruuetani/chef-solo-tutorial>

[Read the Docs](https://readthedocs.org/)

- <https://readthedocs.org/projects/chefsoloonwindowstutorial/>
- <https://chefsoloonwindowstutorial.readthedocs.org/en/latest/>

# <span id="page-6-1"></span><span id="page-6-0"></span>**1.1**

[Chef](http://docs.opscode.com/) / Chef

# **1.1.1 Server, Client, Node**

[Chef Server](http://docs.opscode.com/chef_overview_server.html) [Chef Client](http://docs.opscode.com/essentials_chef_client.html) [Node](http://docs.opscode.com/essentials_node_object.html)

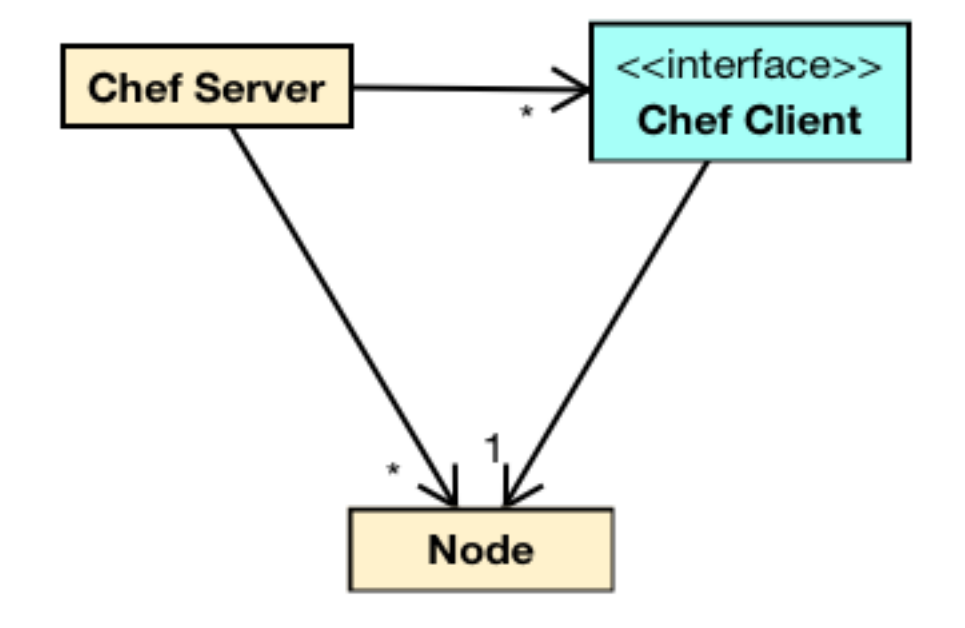

Hint: Node Node Client

### **1.1.2 Cookbook, Recipe**

[Recipe](http://docs.opscode.com/essentials_cookbook_recipes.html) Node Ruby Recipe [Cookbook](http://docs.opscode.com/chef_overview_cookbooks.html)

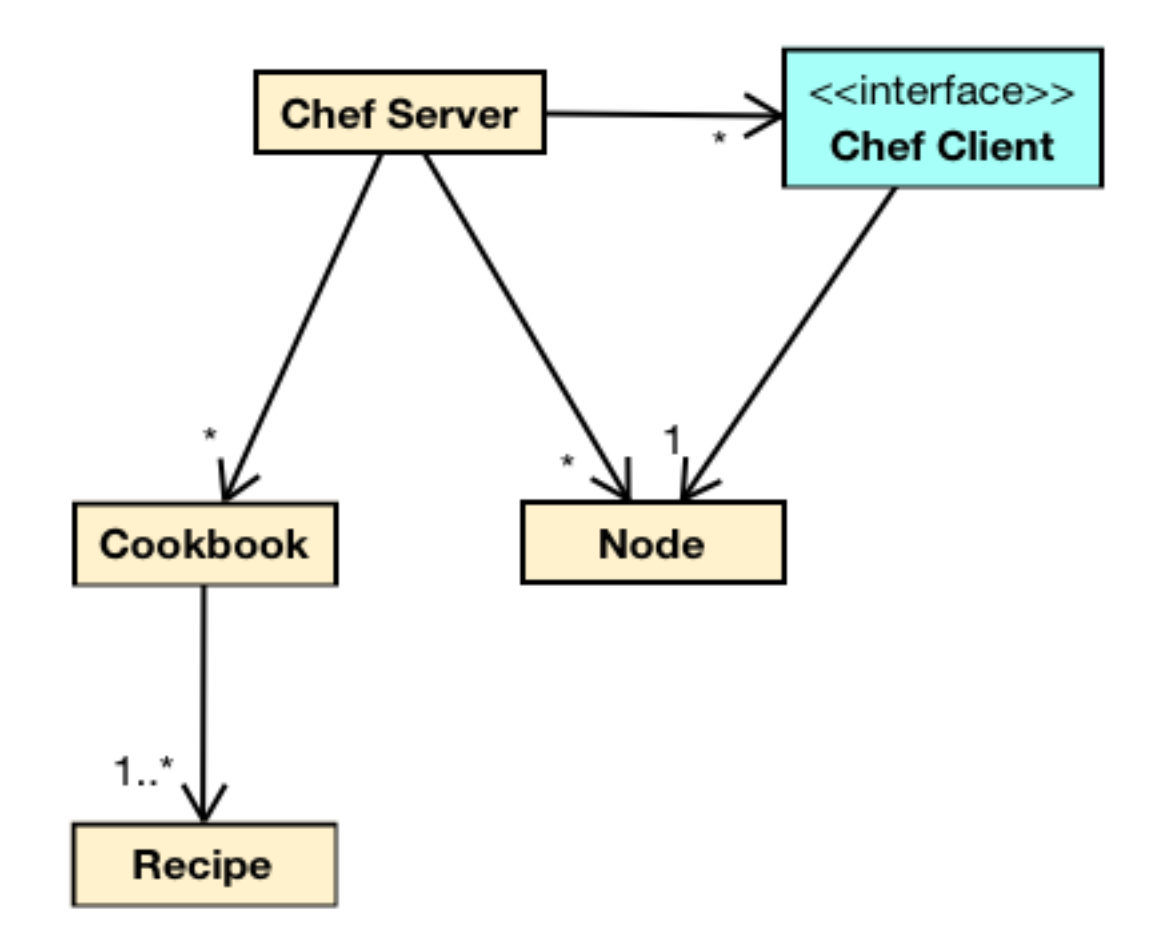

### **1.1.3 Role**

Node [Role](http://docs.opscode.com/essentials_roles.html) Node Role Role Recipe Role Recipe

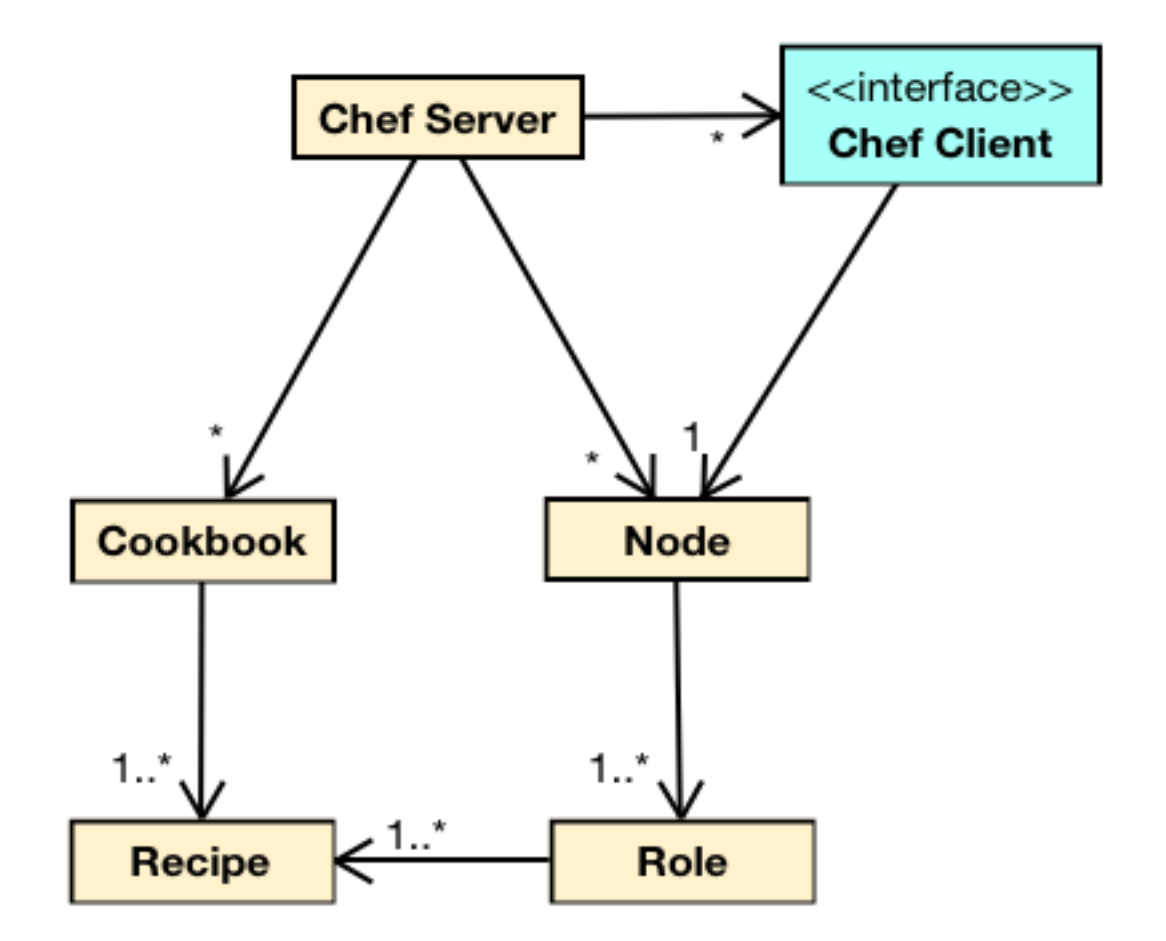

Role Ruby JSON Ruby [\(Role Data Formats — Chef Docs](http://docs.opscode.com/essentials_roles_formats.html) )

```
1 name "webserver"
2 description "The base role for systems that serve HTTP traffic"
3 run_list "recipe[apache2]", "recipe[apache2::mod_ssl]", "role[monitor]"
4 env_run_lists "prod" => ["recipe[apache2]"], "staging" => ["recipe[apache2::staging]"], "_default" => []
5 default_attributes "apache2" => { "listen_ports" => [ "80", "443" ] }
6 | override_attributes "apache2" => { "max_children" => "50" }
```
# **1.1.4 Attribute**

[Attribute](http://docs.opscode.com/essentials_cookbook_attribute_files.html) Cookbook / Recipe Node Attribute Recipe Attribute Recipe Role Node Attribute

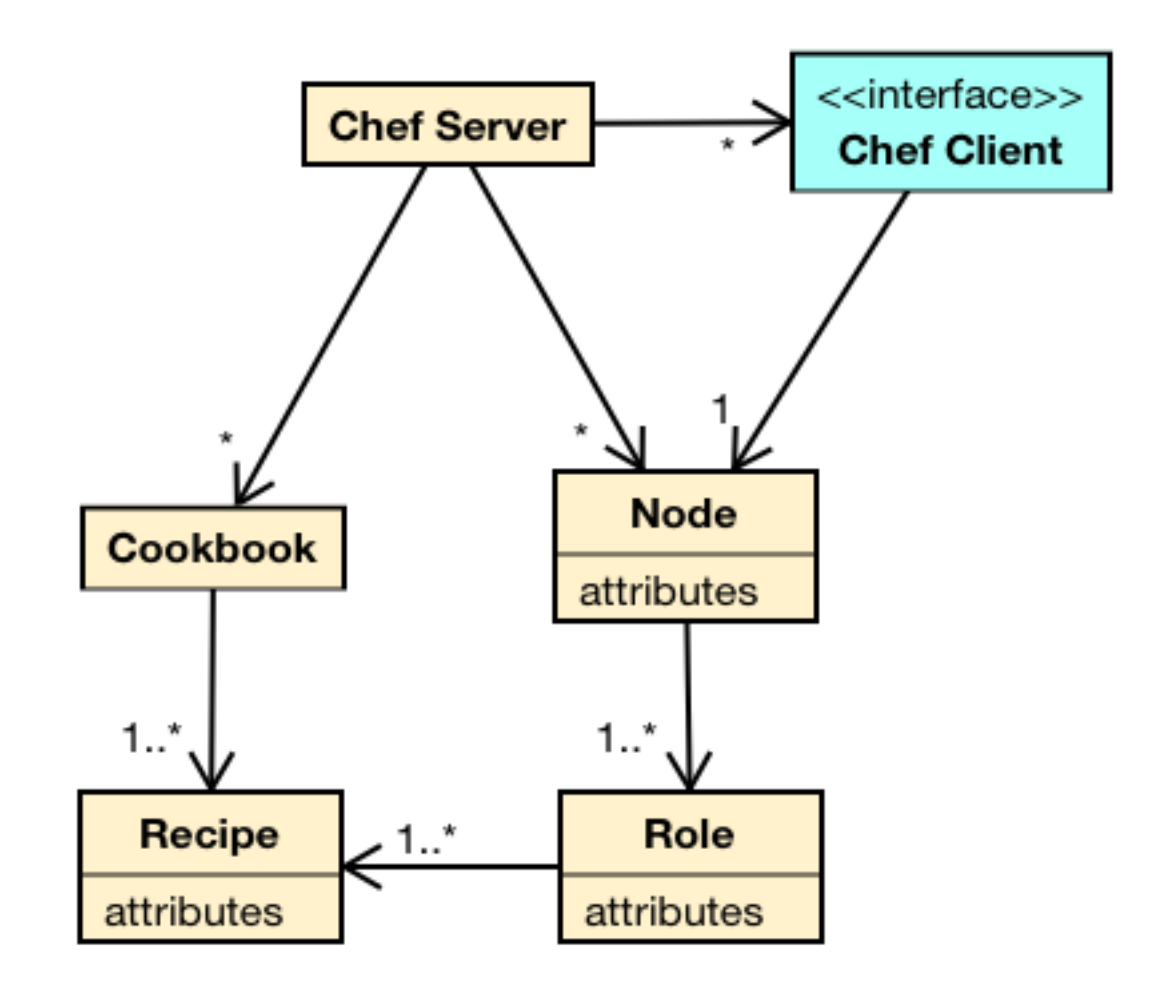

# **1.1.5 Resource**

[Resource](http://docs.opscode.com/resource.html) Recipe Resource [directory](http://docs.opscode.com/resource_directory.html)

```
1 node['apache']['dir'] = '/etc/apache2'
2
3 directory node['apache']['dir'] do
4 owner 'apache'
5 group 'apache'
6 action :create
7 end
```
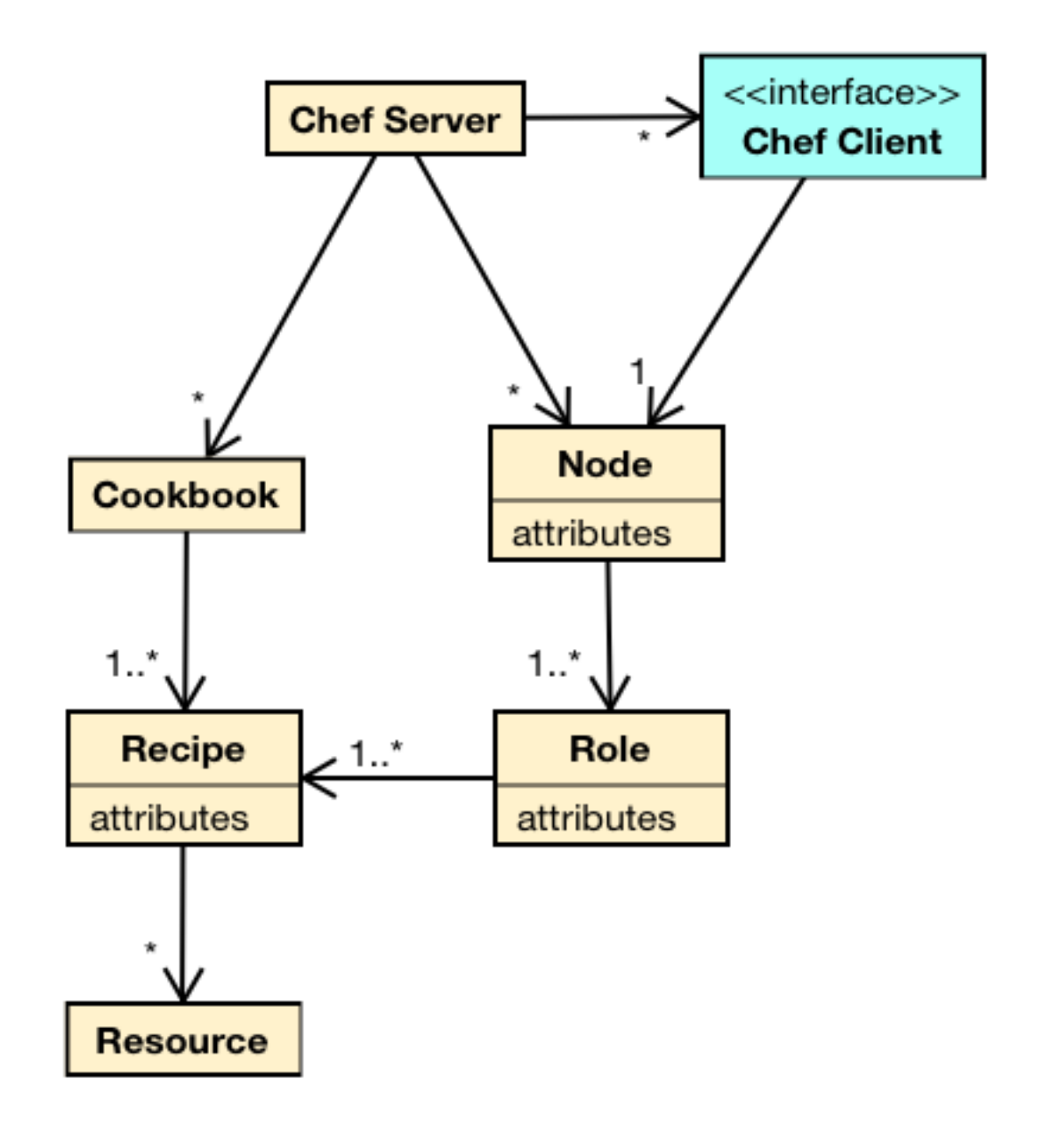

Hint: Recipe Resource

### **1.1.6 run\_list**

[run\\_list](http://docs.opscode.com/essentials_node_object_run_lists.html) Node Role Recipe

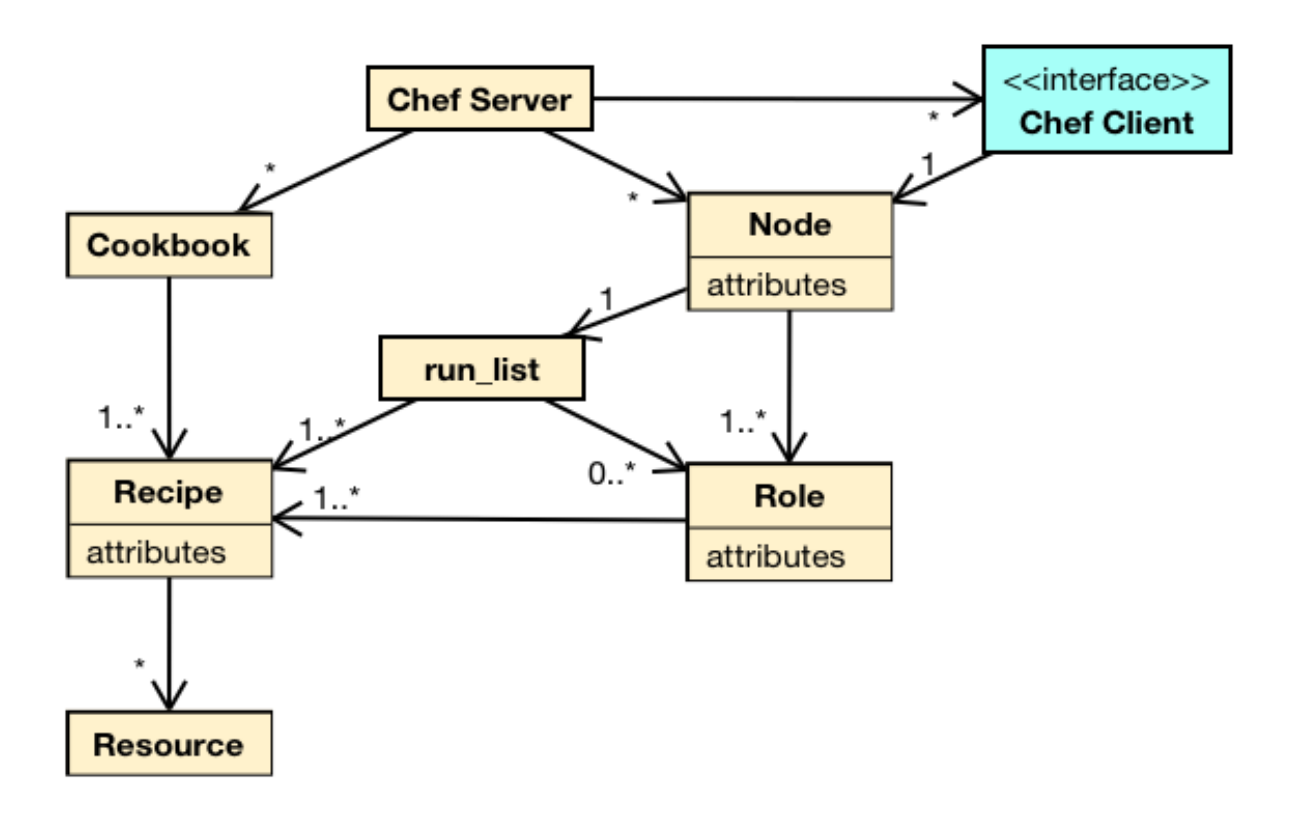

# **1.1.7 Chef Solo**

[Chef Solo](http://wiki.opscode.com/display/chef/Chef+Solo) Chef Server Chef

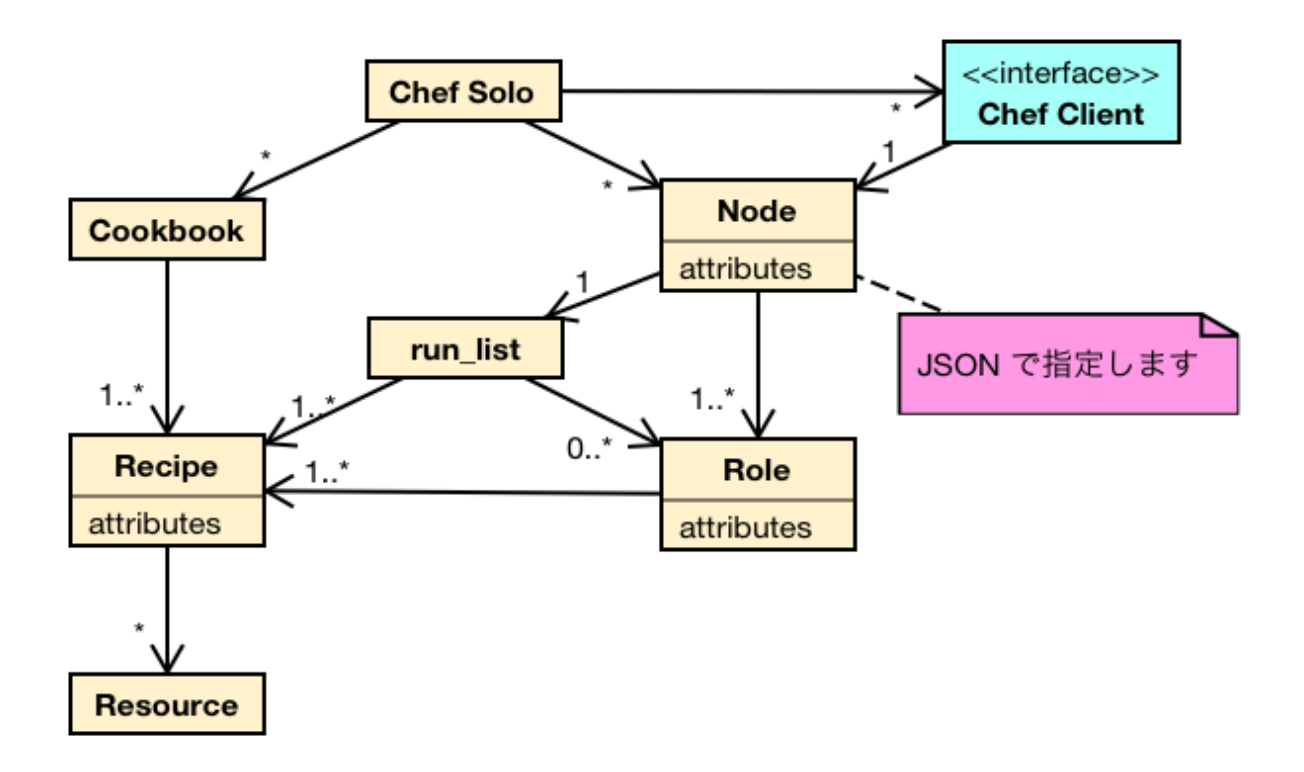

Cookbook Node Cookbook Node JSON

```
1 \quad \, { \,2 "resolver": {
3 "nameservers": [ "10.0.0.1" ],
4 "search":"int.example.com"
5 \quad \},
6 "run_list": [ "recipe[resolver]" ]
7 }
```
Chef Solo

# <span id="page-12-0"></span>**1.2 Chef-solo**

Hint: 2013/03/06 Ver.11.4.0

Step2

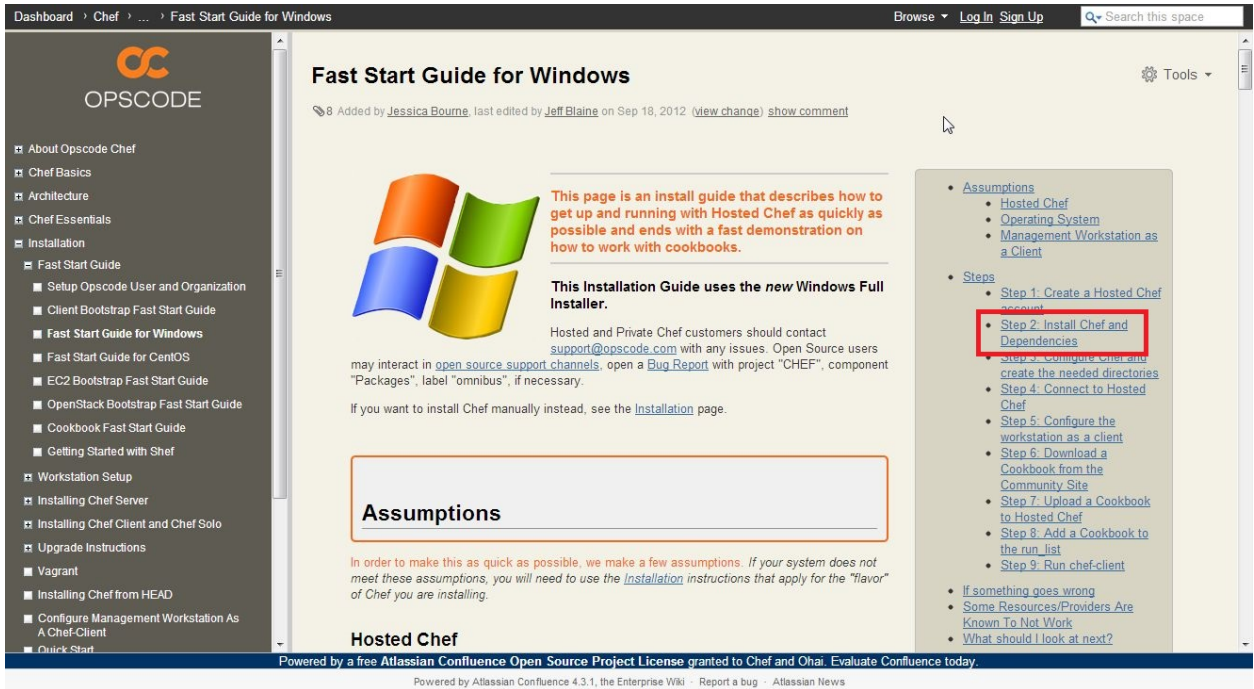

Portions Copyright © 2009-2012 Opscode, Inc. All Rights Reserved. Other content licensed under a Creative Commons Attribution-ShareAlike 3.0 Unported License

#### [Step 2](http://wiki.opscode.com/display/chef/Fast+Start+Guide+for+Windows#FastStartGuideforWindows-Step2:InstallChefandDependencies)

### **Step 2: Install Chef and Dependencies**

This Installation Guide uses the new Windows Full Installer.

It has been tested, but as it is newly released, Hosted and Private Chef customers should contact support@opscode.com with any issues. Open Source users may interact in open source support channels, opening a Bug Report with project "CHEF", component "Packages", label "omnibus", if necessary.

#### **Install Chef**

Download the Chef Full Installer for Windows and open it. Choose defaults for any options.

Once it is installed there will be no icon for it. If needed, you can confirm it was installed correctly with this command in a new command prompt window:

C:\> C:\opscode\chef\bin\chef-client --version

You should see "Chef: 10.18.0" returned as the version number.

chef-client-11.4.0-1.windows.msi

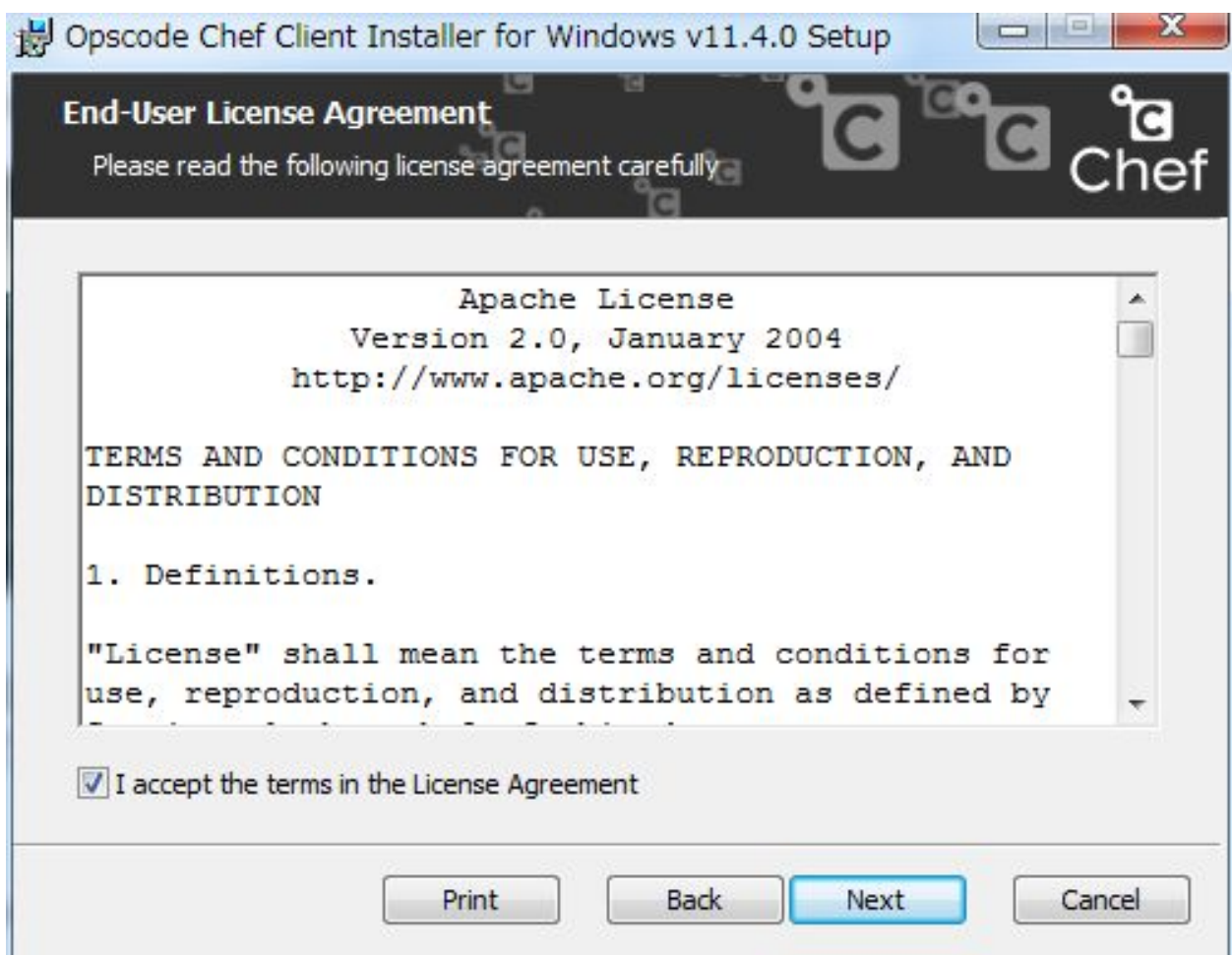

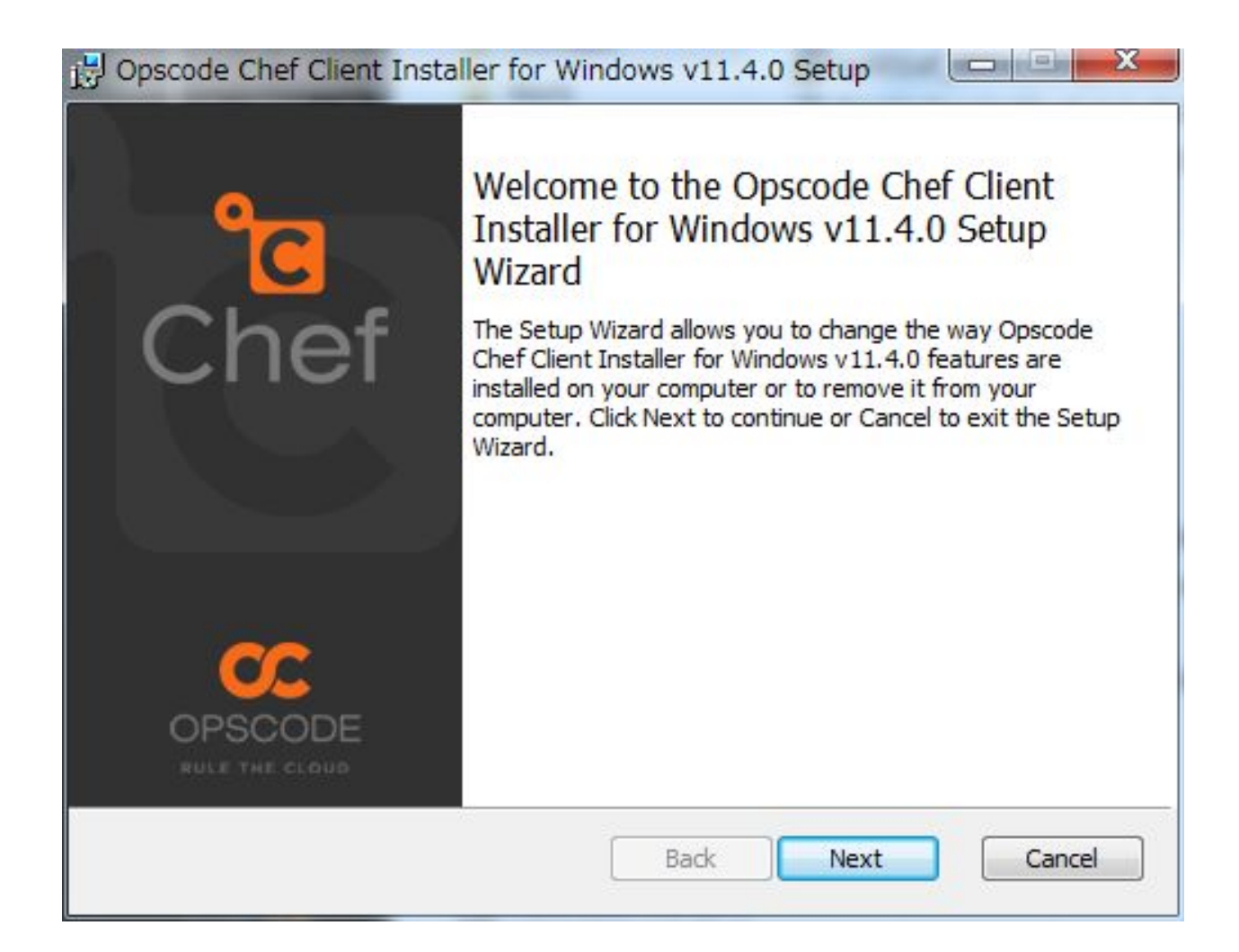

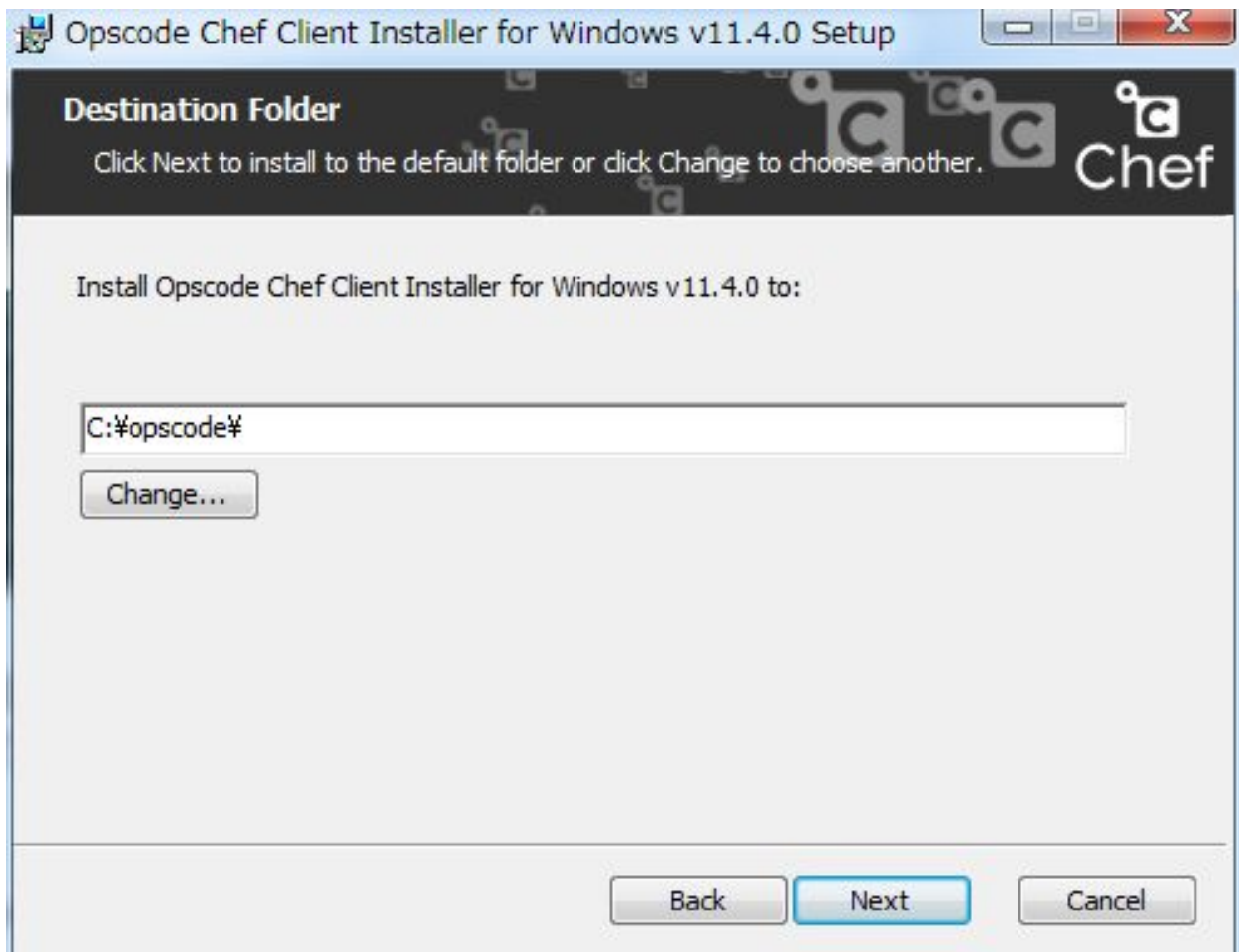

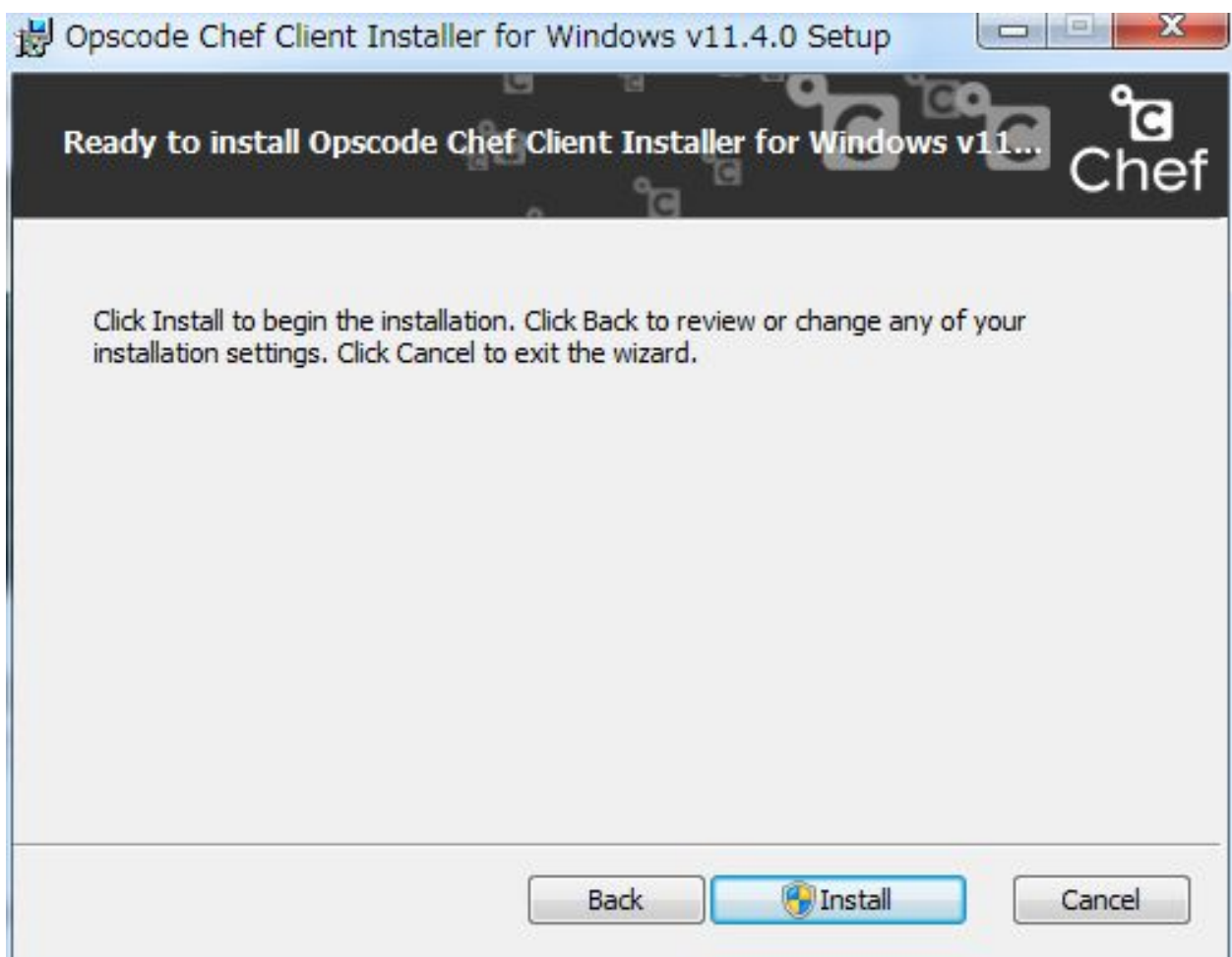

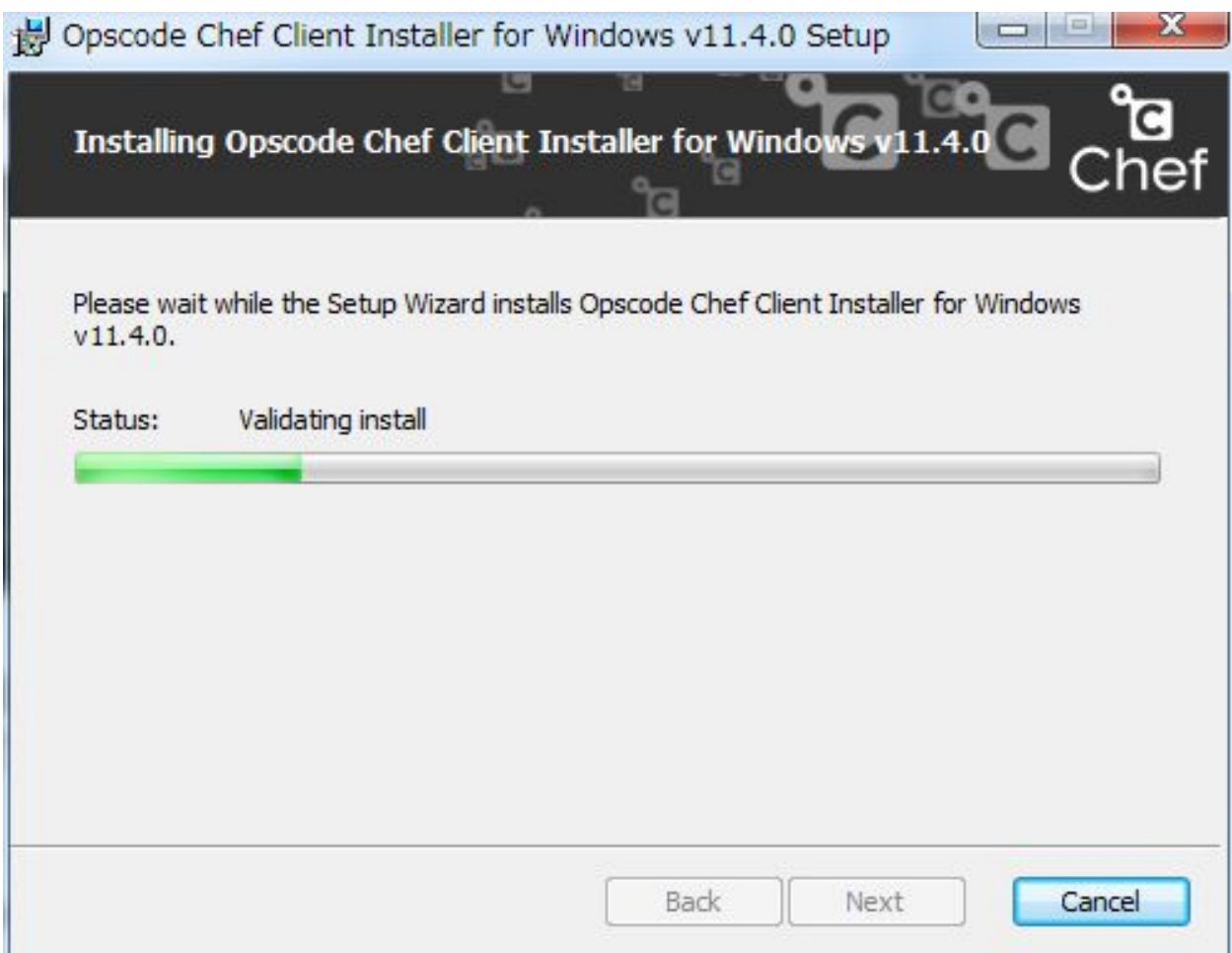

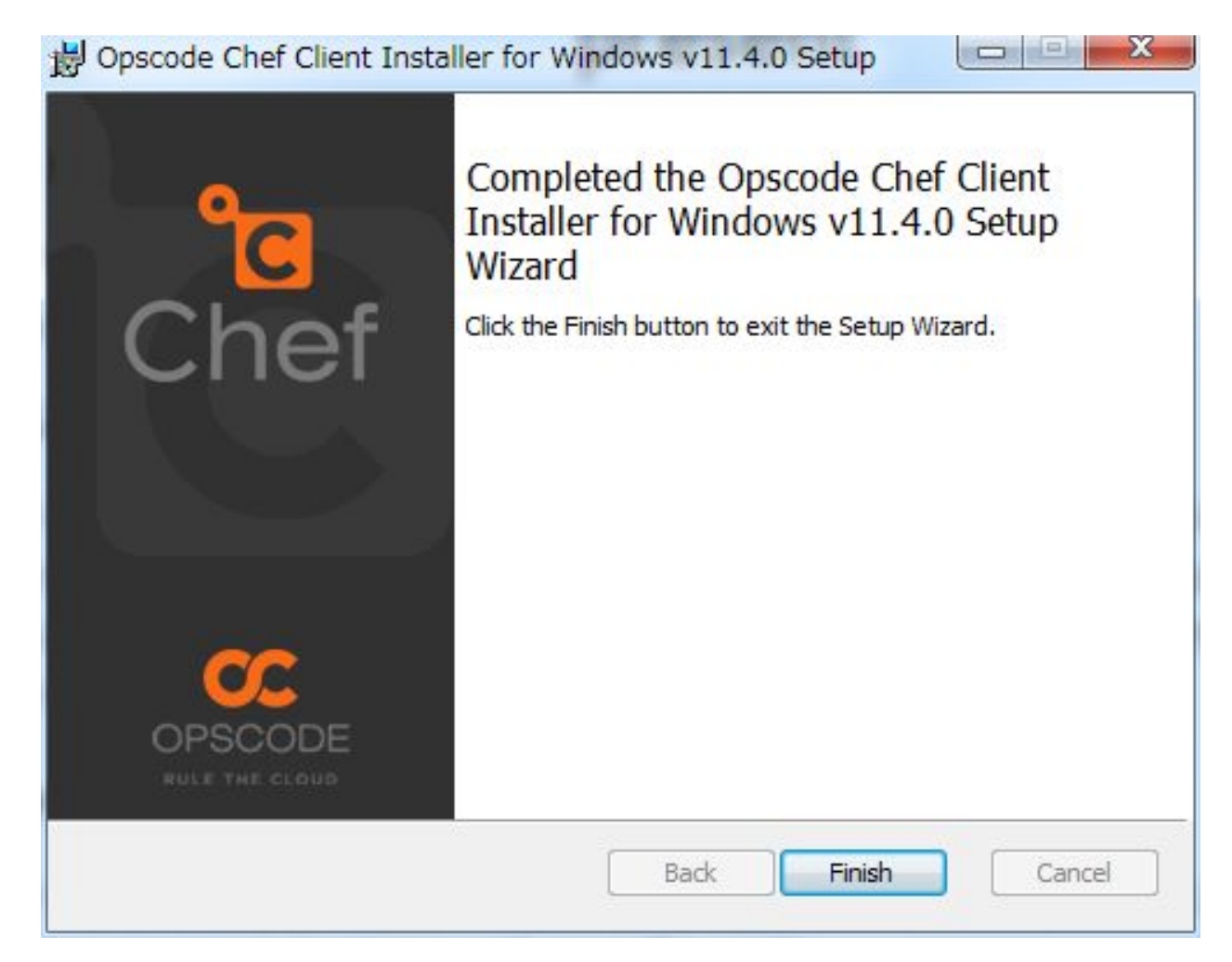

chef-solo --version

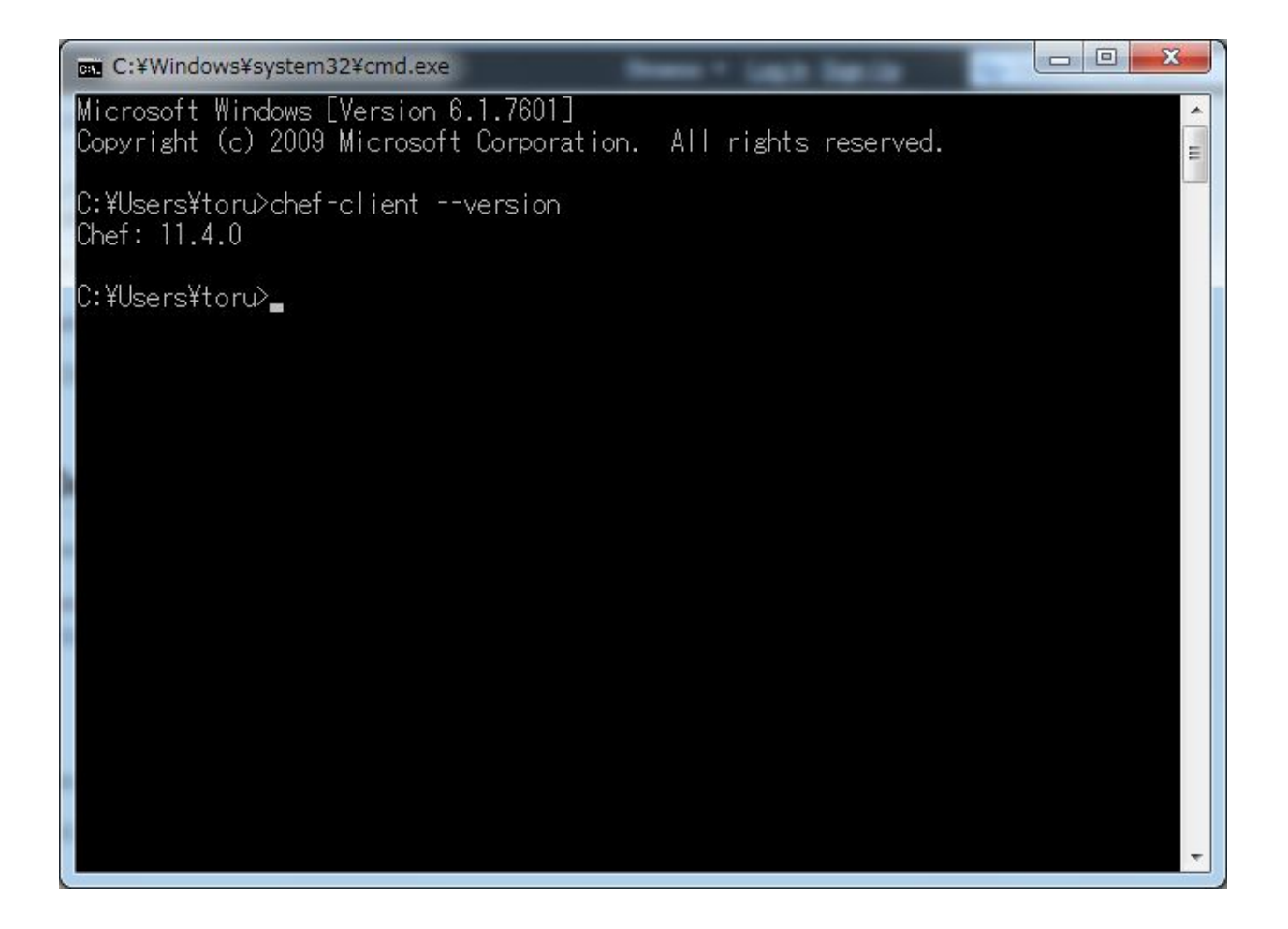

# <span id="page-20-0"></span>**1.3 Github for Windows**

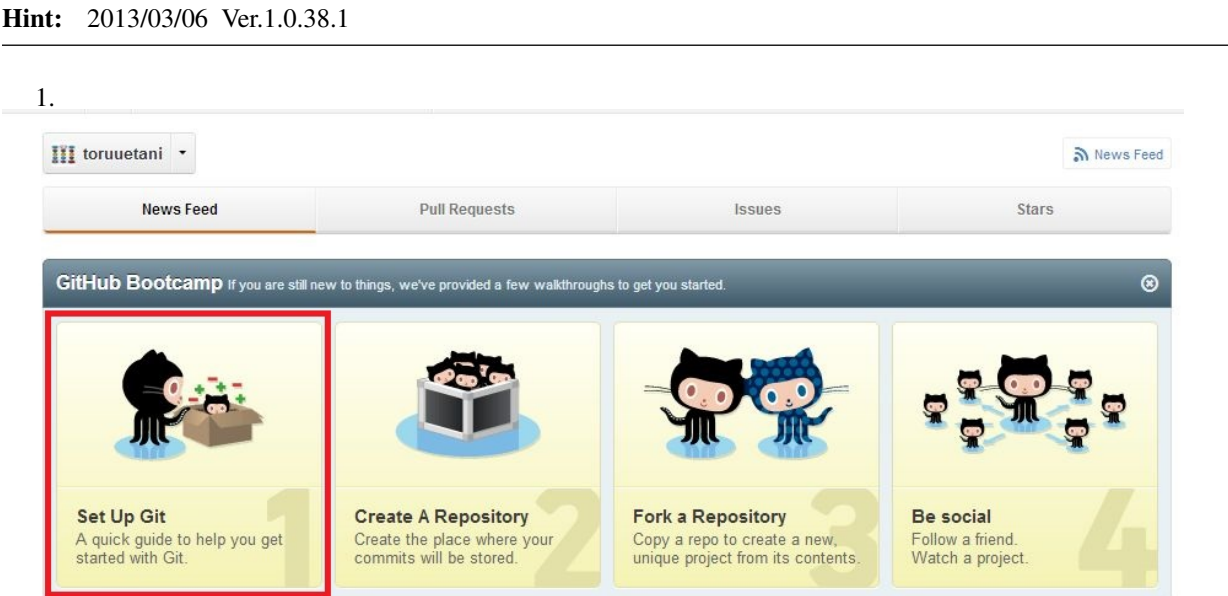

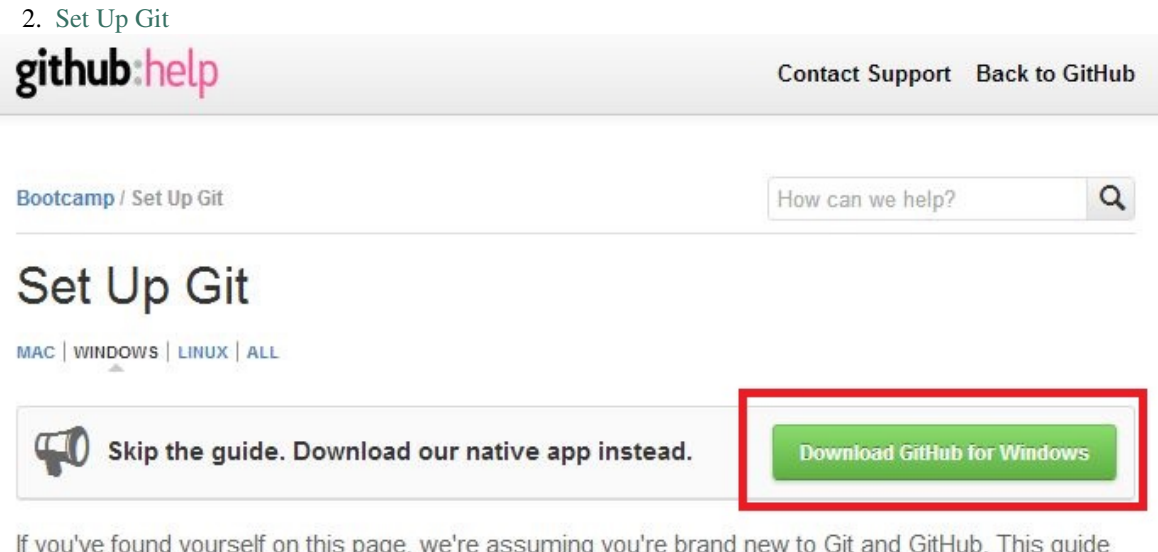

If you've found yourself on this page, we're assuming you're brand new to Git and GitHub. This guide will walk you through the basics and explain a little bit about how everything works along the way.

# **Download and Install Git**

At the heart of GitHub is an open source version control system (VCS) called Git\*. Created by the same team that created Linux, Git is responsible for everything GitHub related that happens locally on your computer.

\*If you don't already know what Git is, take a crash course.

### Download and install the latest version of Git.

3. Download GitHubSetup.exe

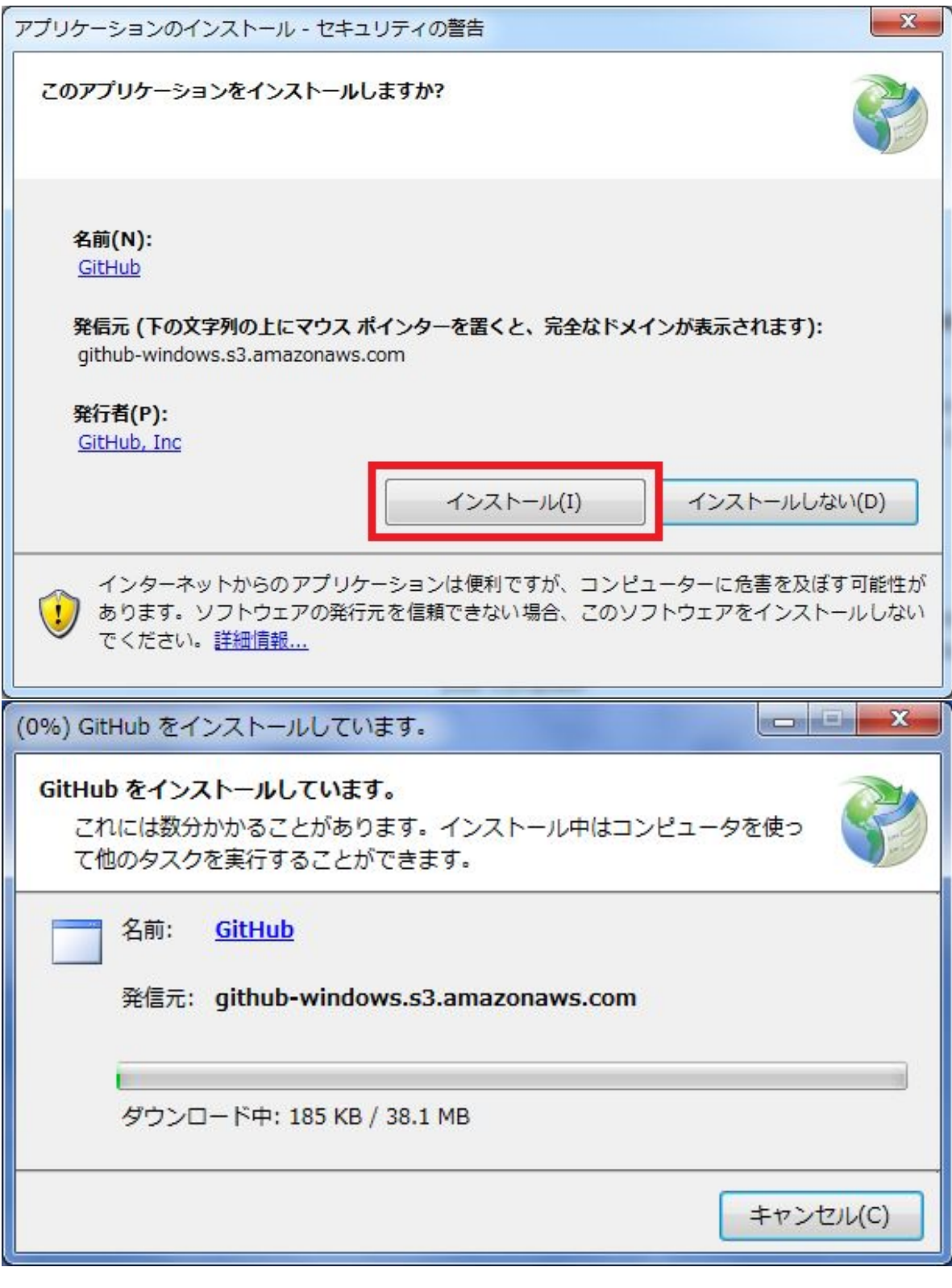

4.

5. Github

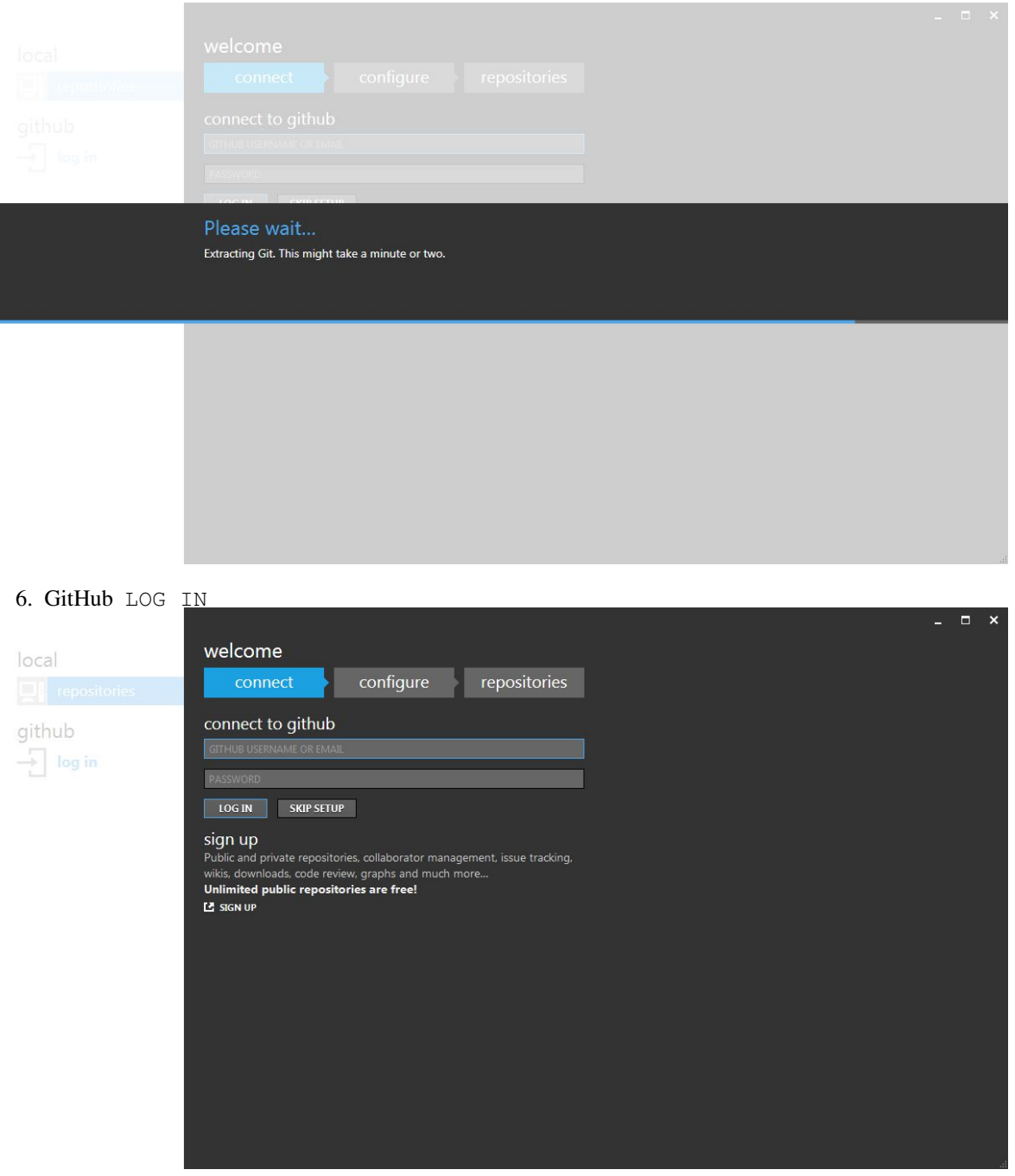

7. Git CONTINUE

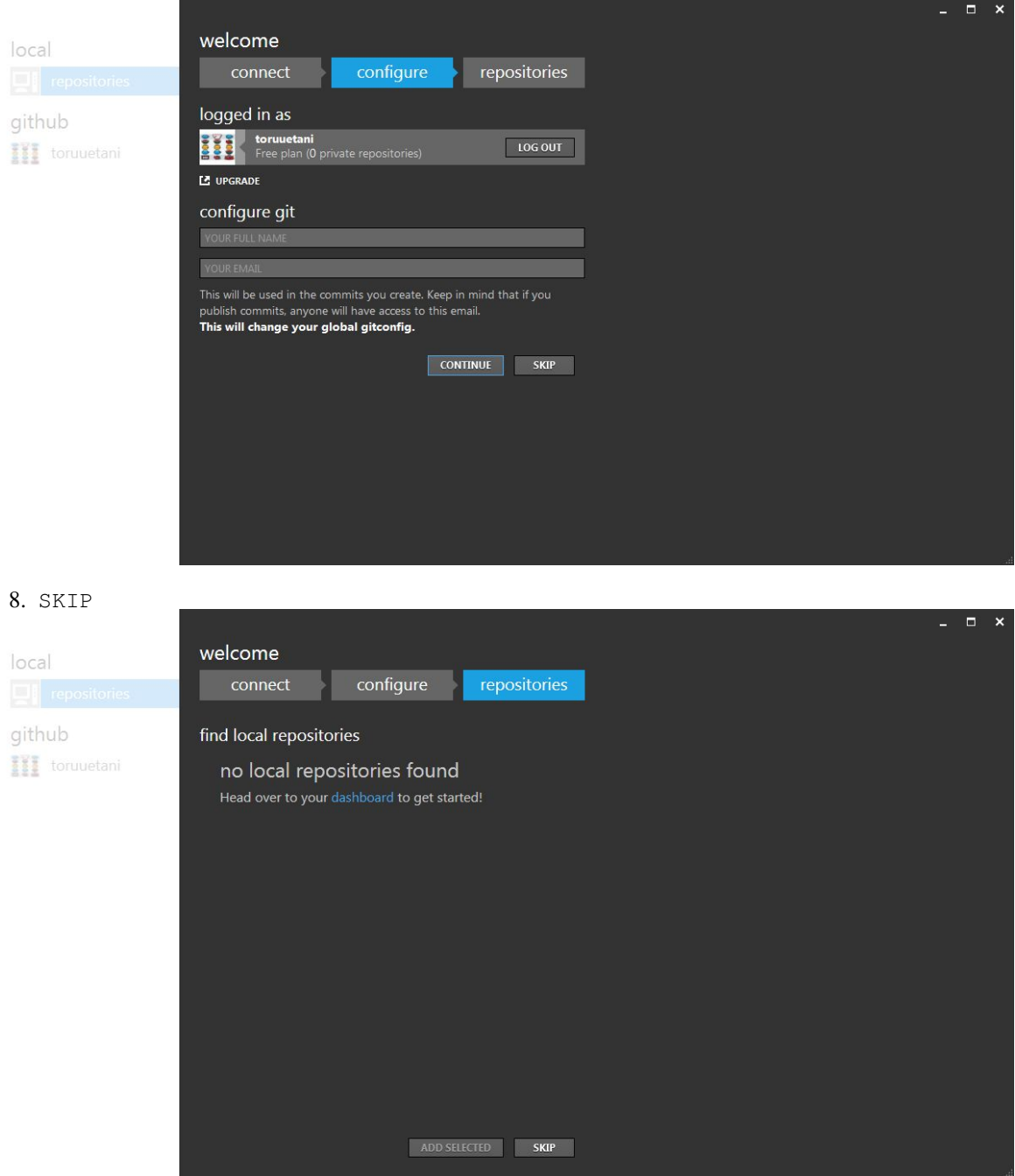

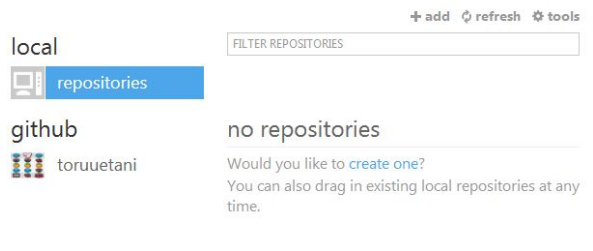

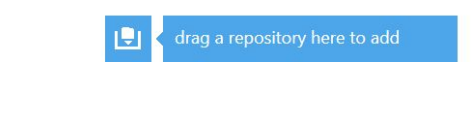

# <span id="page-25-0"></span>**1.4 Chef-solo**

9.

Chef-solo chef-solo

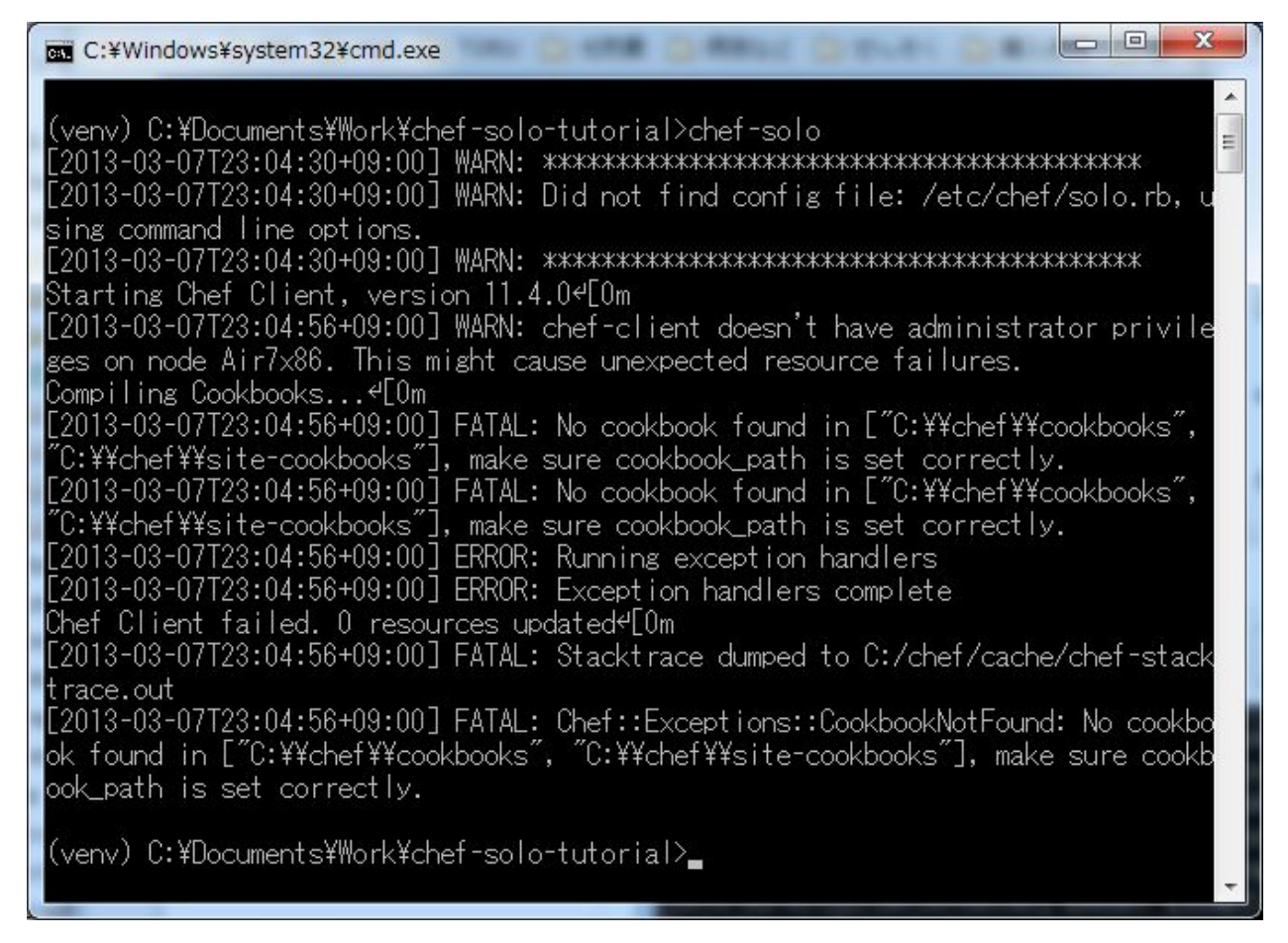

Chef-solo

### **1.4.1 Chef**

Chef Git

Hint: C:\chef-repo

GitHub for Windows add

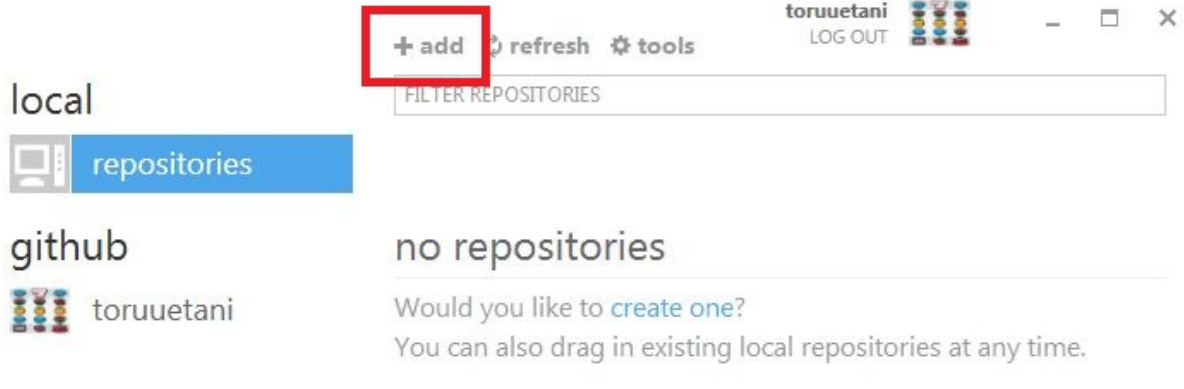

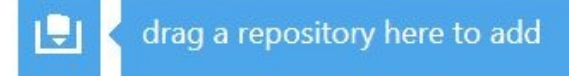

#### create

- chef-repo
- chef-solo repository
- $C:\Lambda\rightarrow C:\Lambda)$

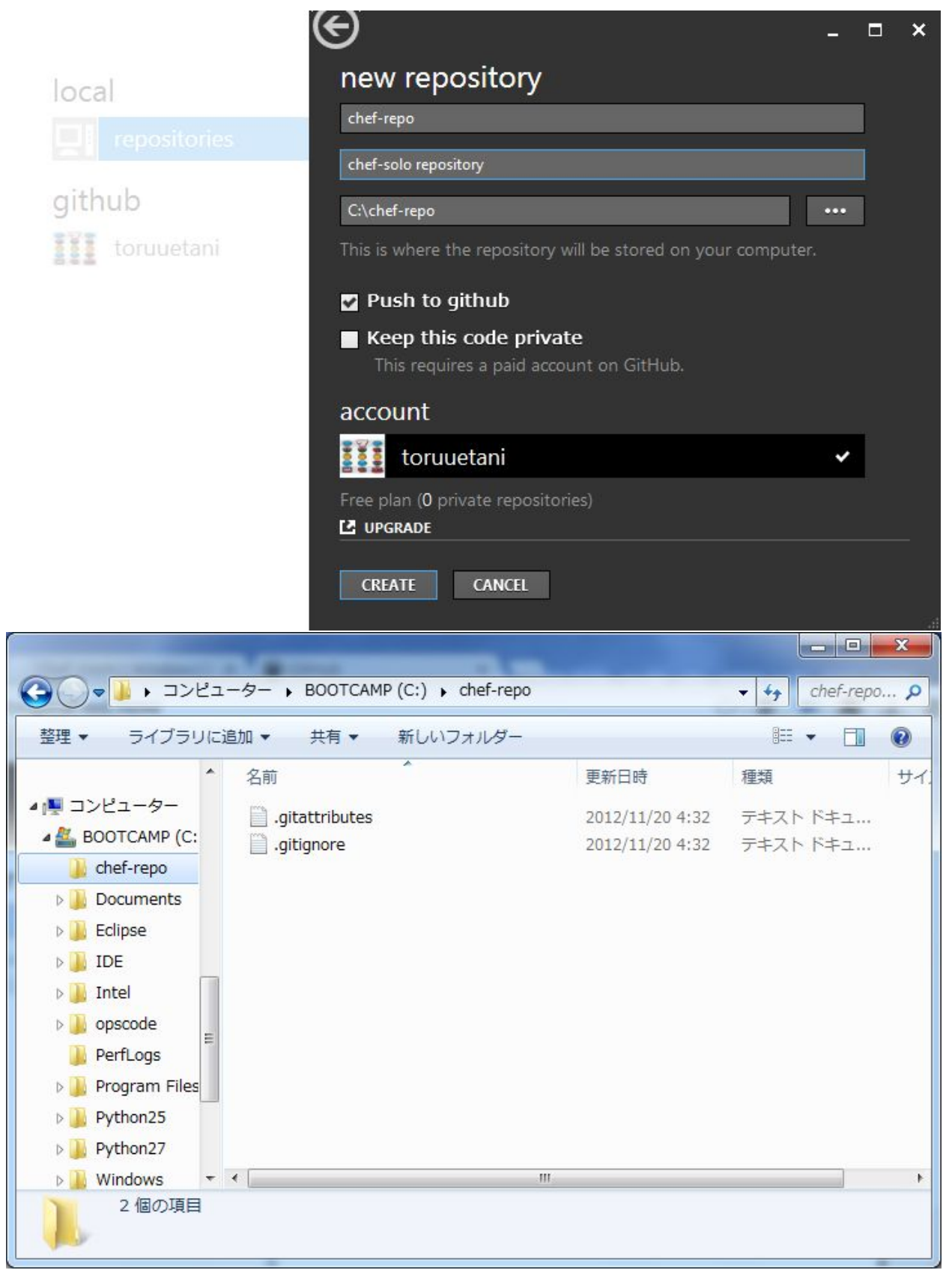

GitHub for Windows

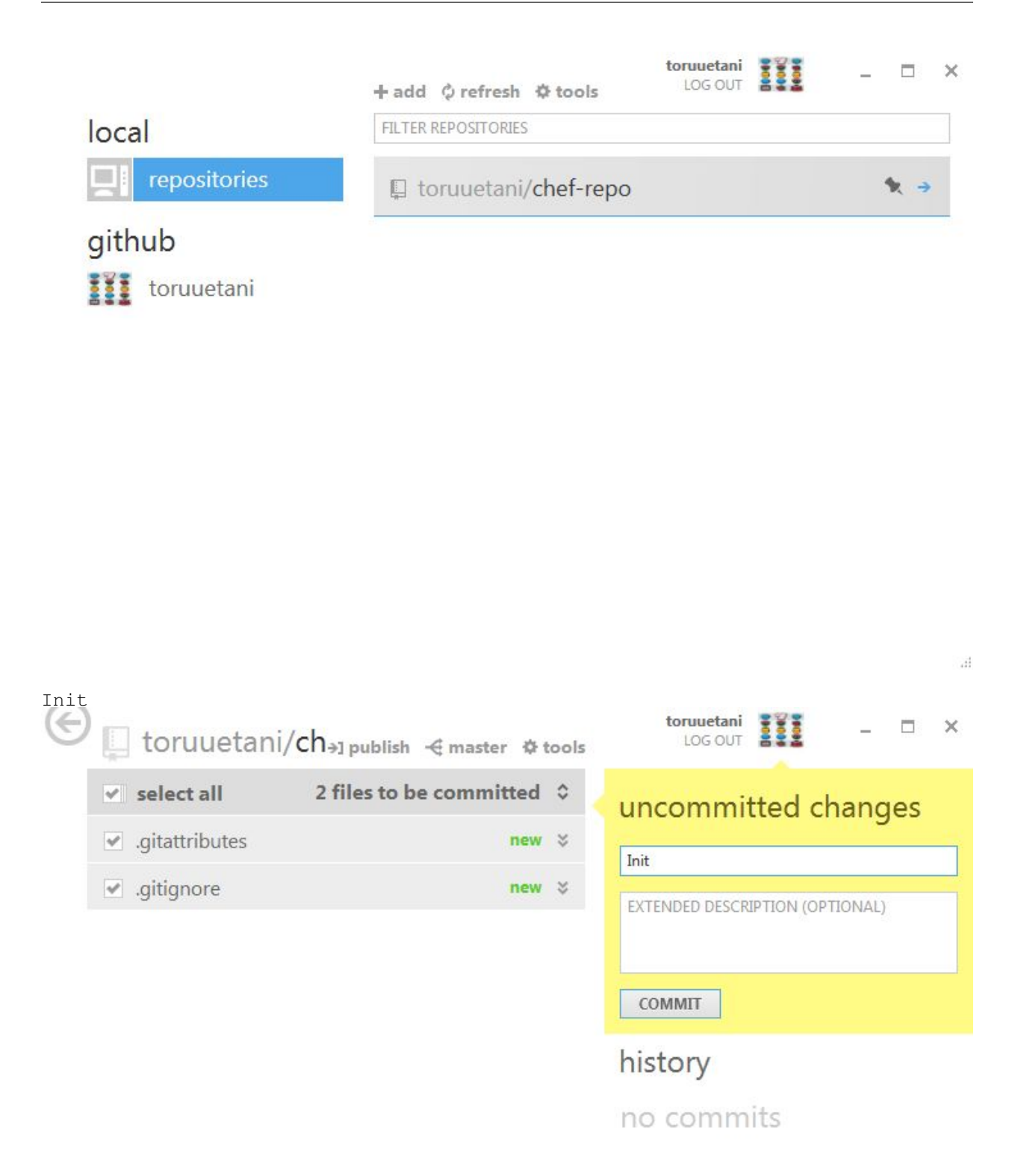

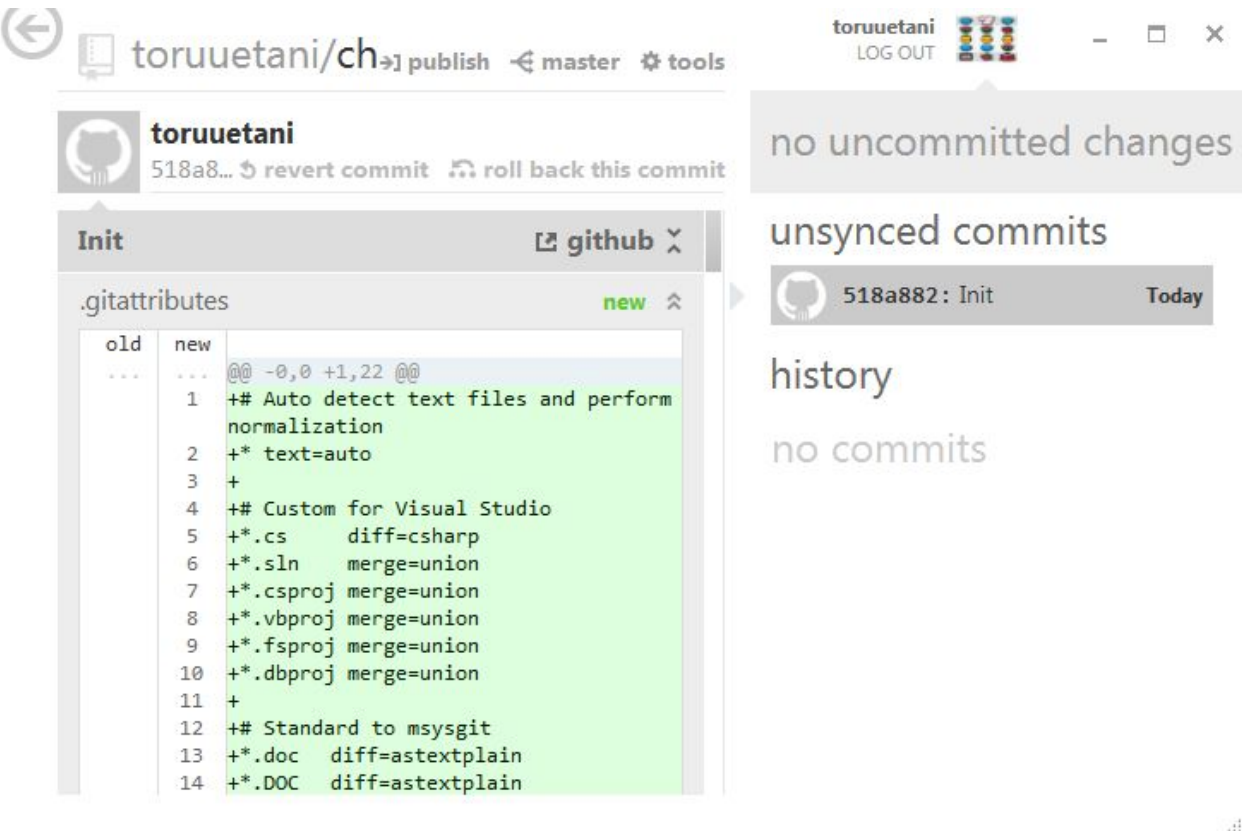

**1.4.2 solo.rb**

Chef-solo C:\chef-repo\solo.rb file\_cache\_path cookbook\_path

```
1 file_cache_path File.join(Dir.pwd, 'cache')
2 cookbook_path File.join(Dir.pwd, 'cookbooks')
```
Chef-solo Windows

### **1.4.3 Windows Resource**

Windows Resource [opscode recipe](https://github.com/opscode-cookbooks) Cookbook

- [opscode-cookbooks/chef\\_handler · GitHub](https://github.com/opscode-cookbooks/chef_handler)
- [opscode-cookbooks/windows · GitHub](https://github.com/opscode-cookbooks/windows)
- [opscode-cookbooks/powershell · GitHub](https://github.com/opscode-cookbooks/powershell)

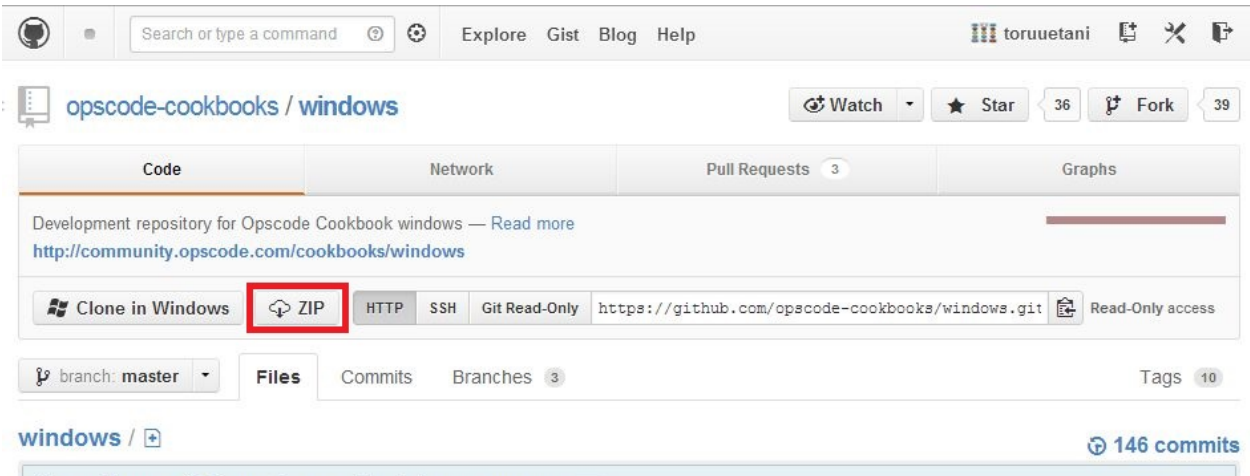

 $\overline{\phantom{a}}$ 

Merge pull request #25 from sethvargo-cookbooks/smarter\_constants ... **Our Himherman** outborned 9 down one

ZIP chef\_handler windows C:\chef-repo\cookbooks

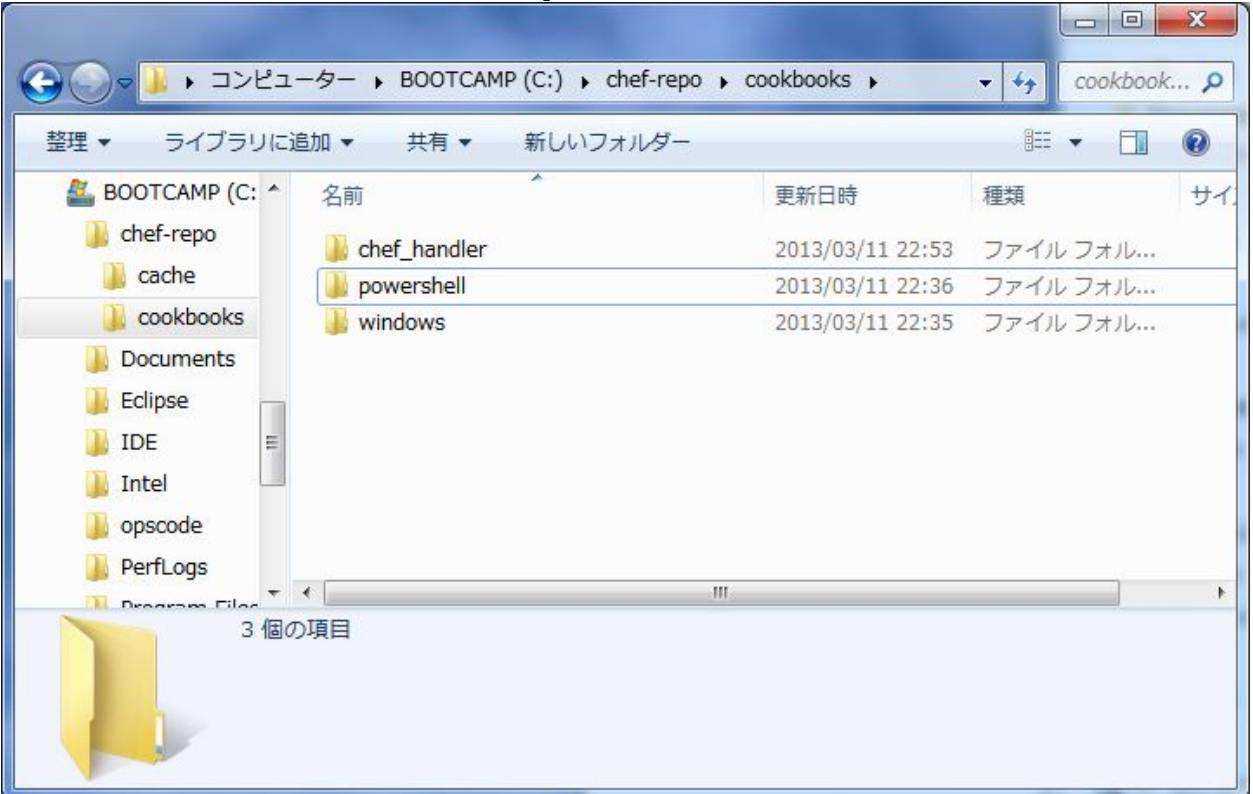

Cookbook / Recipe win\_default.json

```
1 cd C:\chef-repo
2 \text{ echo} \gg \text{win\_default}. json
3 notepad.exe win_default.json
```

```
win_default.json
```

```
1 {
2 "run_list" : [
3 "recipe[windows]"
```
 $4$  | ] <sup>5</sup> }

### Chef-solo Chef-solo

```
1 cd C:\chef-repo
```

```
2 chef-solo -c solo.rb -j win_default.json
```
Chef

Recipe

<span id="page-34-0"></span>Chef

- [Chef clientWindows -](http://d.hatena.ne.jp/weathercook/20120115/1326648735)
- [chef-soloWindows -](http://d.hatena.ne.jp/weathercook/20120117/1326778600)
- [PuppetChef Masatomo Nakano Blog](http://blog.madoro.org/mn/80)
- [Chef Masatomo Nakano Blog](http://blog.madoro.org/mn/81)
- [Rubyist Magazine Chef \( 1 \)](http://jp.rubyist.net/magazine/?0035-ChefInDECOLOG)
- [Rubyist Magazine Chef \( 2 \)](http://jp.rubyist.net/magazine/?cmd=view&p=0037-ChefInDECOLOG&key=chef)
- [chef-solo knife-solo -](http://st63jun.hatenablog.jp/entry/2012/10/11/003011)

### Read the Docs

- [ReadTheDocsSphinx YAMAGUCHI::weblog](http://ymotongpoo.hatenablog.com/entry/20110627/1309181077)
- [Read The Docs \(Sphinx\) secretbase.log](http://cointoss.hatenablog.com/entry/2012/09/17/173653)